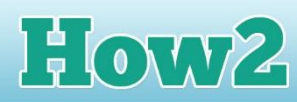

## **How2 set up a blog in Google Blogger**

## **What is a blog?**

**GIRLS** 

**TECHFUTURE** 

**A blog is short for web log, which is a website where users can write their own posts, just like keeping a journal or a diary.**

Blogging is great fun, and people have become professional writers by starting with a blog. One of the best sites to get started on blogging is Google Blogger, and this How2 will help you to get your blog ready for its first post.

## **Getting started with Blogger**

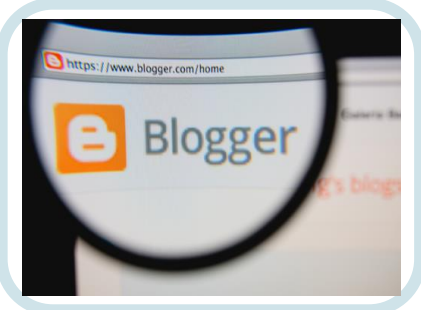

- Blogger was bought out by Google a few years ago, so it is now Google Blogger (**[www.blogger.com](http://www.blogger.com/)**). That makes it very easy if you already have a Google account. If you're a gmail user, you will already have a Google account and you can use this on Blogger.
- It's easy to open an account on Blogger. If you are starting your blog from home, check with your parents before you sign up for your account, especially if you don't already have a Google account. Check with your teacher if you want to use Blogger in school – sometimes it might not be accessible through your school's firewall.

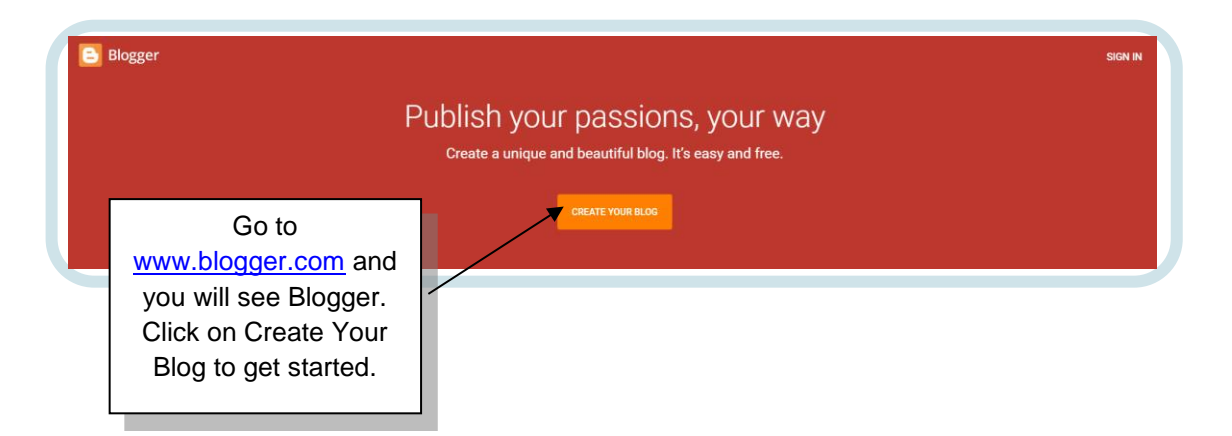

• If you already have a Google account, the next window will allow you to choose that account to sign into Blogger…

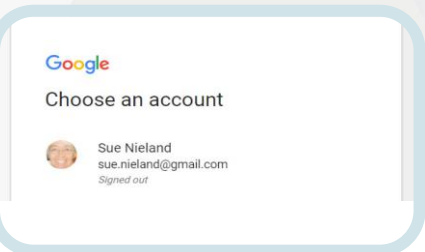

• Click on your account to sign into Blogger. If you don't have an account, you will be prompted to set up an account with Google. This will also give you access to all Google products, including YouTube and their email account. Don't forget to check with your parents before signing up for an account.

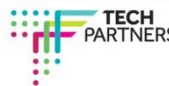

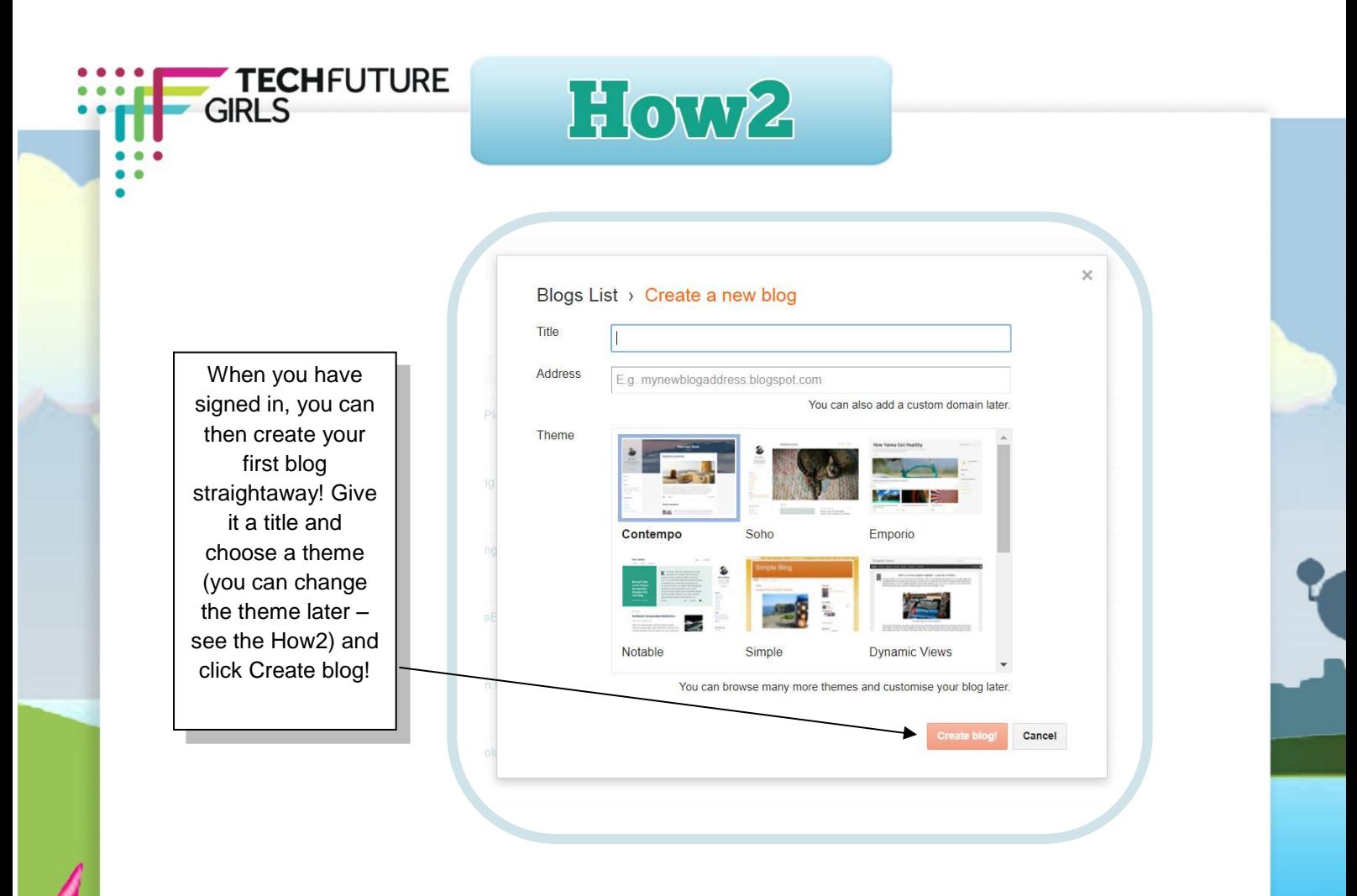

• Now you have your blog, check out our next How2 which explains how to apply a theme to your blog in Google Blogger.

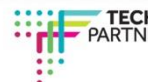

 $\lambda$